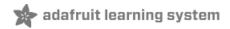

# Adafruit SHT31-D Temperature & Humidity Sensor Breakout

Created by lady ada

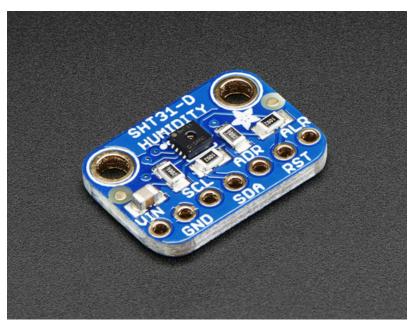

Last updated on 2018-08-22 03:51:13 PM UTC

#### **Guide Contents**

| Pinouts6Power Pins:6I2C Logic pins:6Other Pins:6Assembly8Prepare the header strip:8Add the breakout board:9And Solder!10Arduino Code12Download Adafruit_SHT3112Load Demo13Library Reference14Python & CircuitPython16CircuitPython Microcontroller Wiring16Python Computer Wiring16Python Installation of SHT31D Library17CircuitPython and Python Usage17Python Docs19Downloads20Datasheets & Files20                          | Guide Contents                               | 2  |
|----------------------------------------------------------------------------------------------------|----------------------------------------------|----|
| Power Pins:6I2C Logic pins:6Other Pins:6Assembly8Prepare the header strip:8Add the breakout board:9And Solder!10Arduino Code12Download Adafruit_SHT3112Load Demo13Library Reference14Python & CircuitPython16CircuitPython Microcontroller Wiring16CircuitPython Installation of SHT31D Library16Python Installation of SHT31D Library17CircuitPython and Python Usage17Python Docs19Downloads20Datasheets & Files20Schematic20 | Overview                                     | 3  |
| I2C Logic pins:6Other Pins:6Assembly8Prepare the header strip:8Add the breakout board:9And Solder!10Arduino Code12Download Adafruit_SHT3112Load Demo13Library Reference14Python & CircuitPython16CircuitPython Microcontroller Wiring16Python Installation of SHT31D Library17CircuitPython Installation of SHT31D Library17Python Docs19Downloads20Datasheets & Files20Schematic20                                             | Pinouts                                      | 6  |
| Other Pins:6Assembly8Prepare the header strip:8Add the breakout board:9And Solder!10Arduino Code12Download Adafruit_SHT3112Load Demo13Library Reference14Python & CircuitPython16CircuitPython Microcontroller Wiring16Python Computer Wiring16CircuitPython Installation of SHT31D Library17CircuitPython and Python Usage17Python Docs19Downloads20Schematic20                                                                | Power Pins:                                  | 6  |
| Assembly8Prepare the header strip:8Add the breakout board:9And Solder!10Arduino Code12Download Adafruit_SHT3112Load Demo13Library Reference14Python & CircuitPython16CircuitPython Microcontroller Wiring16CircuitPython Installation of SHT31D Library17CircuitPython and Python Usage17Python Docs19Downloads20Datasheets & Files20Schematic20                                                                                | ······································       |    |
| Prepare the header strip:8Add the breakout board:9And Solder!10Arduino Code12Download Adafruit_SHT3112Load Demo13Library Reference14Python & CircuitPython16CircuitPython Microcontroller Wiring16Python Computer Wiring16CircuitPython Installation of SHT31D Library17CircuitPython and Python Usage17Python Docs19Downloads20Schematic20                                                                                     |                                              |    |
| Add the breakout board:9And Solder!10Arduino Code12Download Adafruit_SHT3112Load Demo13Library Reference14Python & CircuitPython16CircuitPython Microcontroller Wiring16Python Computer Wiring16CircuitPython Installation of SHT31D Library17CircuitPython and Python Usage17Python Docs19Downloads20Schematic20                                                                                                    |                                              | 8  |
| And Solder!10Arduino Code12Download Adafruit_SHT3112Load Demo13Library Reference14Python & CircuitPython16CircuitPython Microcontroller Wiring16Python Computer Wiring16CircuitPython Installation of SHT31D Library17CircuitPython and Python Usage17Python Docs19Downloads20Schematic20                                                                                                    |                                              |    |
| Arduino Code12Download Adafruit_SHT3112Load Demo13Library Reference14Python & CircuitPython16CircuitPython Microcontroller Wiring16Python Computer Wiring16CircuitPython Installation of SHT31D Library16Python Installation of SHT31D Library17CircuitPython and Python Usage17Python Docs19Downloads20Schematic20                                                                                                    |                                              |    |
| Download Adafruit_SHT3112Load Demo13Library Reference14Python & CircuitPython16CircuitPython Microcontroller Wiring16Python Computer Wiring16CircuitPython Installation of SHT31D Library16Python Installation of SHT31D Library17CircuitPython and Python Usage17Python Docs19Downloads20Schematic20                                                                                                    | •••••••••••••••••••••••••••••••••••••••      |    |
| Load Demo13Library Reference14Python & CircuitPython16CircuitPython Microcontroller Wiring16Python Computer Wiring16CircuitPython Installation of SHT31D Library16Python Installation of SHT31D Library17CircuitPython and Python Usage17Python Docs19Downloads20Schematic20                                                                                                    | Arduino Code                                 |    |
| Library Reference14Python & CircuitPython16CircuitPython Microcontroller Wiring16Python Computer Wiring16CircuitPython Installation of SHT31D Library16Python Installation of SHT31D Library17CircuitPython and Python Usage17Python Docs19Downloads20Datasheets & Files20Schematic20                                                                                                    | Download Adafruit_SHT31                      | 12 |
| Python & CircuitPython16CircuitPython Microcontroller Wiring16Python Computer Wiring16CircuitPython Installation of SHT31D Library16Python Installation of SHT31D Library17CircuitPython and Python Usage17Python Docs19Downloads20Schematic20                                                                                                    | Load Demo                                    | 13 |
| CircuitPython Microcontroller Wiring16Python Computer Wiring16CircuitPython Installation of SHT31D Library16Python Installation of SHT31D Library17CircuitPython and Python Usage17Python Docs19Downloads20Datasheets & Files20Schematic20                                                                                                    | Library Reference                            | 14 |
| Python Computer Wiring16CircuitPython Installation of SHT31D Library16Python Installation of SHT31D Library17CircuitPython and Python Usage17Python Docs19Downloads20Datasheets & Files20Schematic20                                                                                                    | Python & CircuitPython                       | 16 |
| CircuitPython Installation of SHT31D Library16Python Installation of SHT31D Library17CircuitPython and Python Usage17Python Docs19Downloads20Datasheets & Files20Schematic20                                                                                                    | CircuitPython Microcontroller Wiring         | 16 |
| Python Installation of SHT31D Library17CircuitPython and Python Usage17Python Docs19Downloads20Datasheets & Files20Schematic20                                                                                                    | Python Computer Wiring                       | 16 |
| CircuitPython and Python Usage17Python Docs19Downloads20Datasheets & Files20Schematic20                                                                                                    | CircuitPython Installation of SHT31D Library | 16 |
| Python Docs19Downloads20Datasheets & Files20Schematic20                                                                                                    | Python Installation of SHT31D Library        | 17 |
| Downloads20Datasheets & Files20Schematic20                                                                                                    | CircuitPython and Python Usage               | 17 |
| Datasheets & Files20Schematic20                                                                                                    | Python Docs                                  | 19 |
| Schematic 20                                                                                                    | Downloads                                    | 20 |
|                                                                                                    | Datasheets & Files                           | 20 |
| Fabrication Print20                                                                                                    | Schematic                                    | 20 |
|                                                                                                    | Fabrication Print                            | 20 |

#### Overview

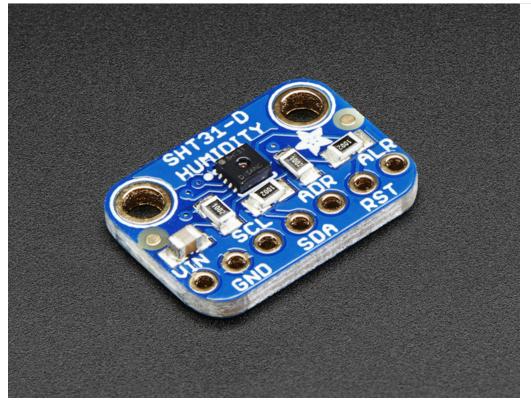

Sensirion Temperature/Humidity sensors are some of the finest & highest-accuracy devices you can get. And, *finally* we have some that have a true I2C interface for easy reading. The **SHT31-D** sensor has an excellent  $\pm 2\%$  relative humidity and  $\pm 0.3^{\circ}$ C accuracy for most uses.

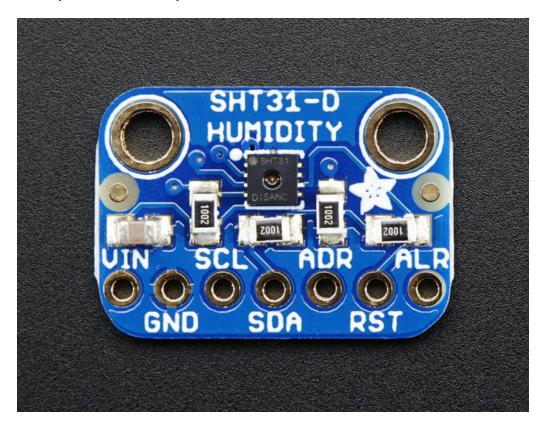

Unlike earlier SHT sensors, this sensor has a *true* I2C interface, with two address options. It also is 3V or 5V compliant, so you can power and communicate with it using any microcontroller or microcomputer.

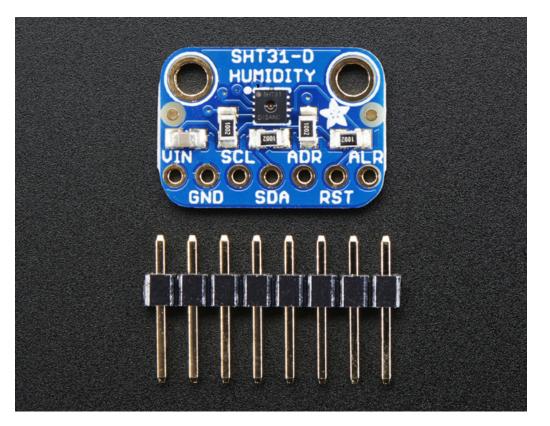

Such a lovely chip - so we spun up a breakout board with the SHT31-D and some supporting circuitry such as pullup resistors and capacitors. Each order comes with one fully assembled and tested PCB breakout and a small piece of header. You'll need to solder the header onto the PCB but it's fairly easy and takes only a few minutes even for a beginner.

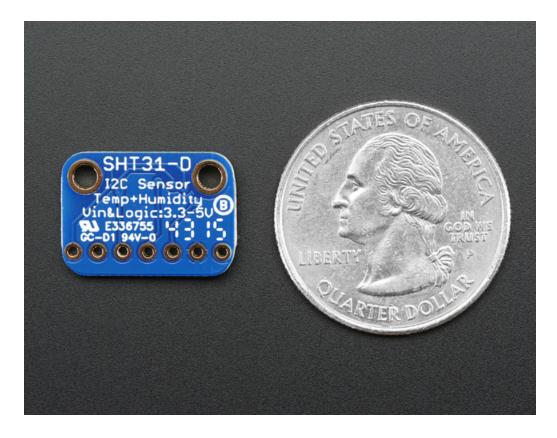

# Pinouts

The HTU21D-F is a I2C sensor. That means it uses the two I2C data/clock wires available on most microcontrollers, and can share those pins with other sensors as long as they don't have an address collision. For future reference, the default I2C address is **0x44** and you can also select address **0x45** by connecting the **ADDR** pin to a high voltage signal.

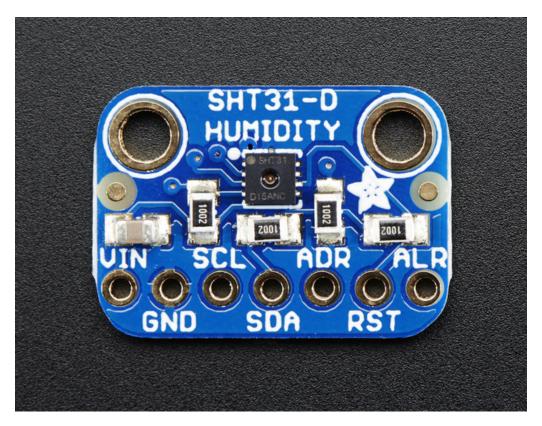

#### Power Pins:

- Vin this is the power pin. The chip can use 2.5-5VDC for power. To power the board, give it the same power as the logic level of your microcontroller e.g. for a 5V micro like Arduino, use 5V. For a 3.3V controller like a Raspbery Pi, connect to 3.3V
- GND common ground for power and logic

#### I2C Logic pins:

- SCL I2C clock pin, connect to your microcontrollers I2C clock line. This pin has a 10K pullup resistor to Vin
- SDA I2C data pin, connect to your microcontrollers I2C data line. This pin has a 10K pullup resistor to Vin

#### Other Pins:

- ADR This is the I2C address selection pin. This pin has a 10K pull down resistor to make the default I2C address 0x44. You can tie this pin to Vin to make the address 0x45
- **RST** Hardware reset pint. Has a 10K pullup on it to make the chip active by default. Connect to ground to do a hardware reset!
- ALR Alert/Interrupt output. You can set up the sensor to alert you when an event has occured. Check the datasheet for how you can set up the alerts

# Assembly

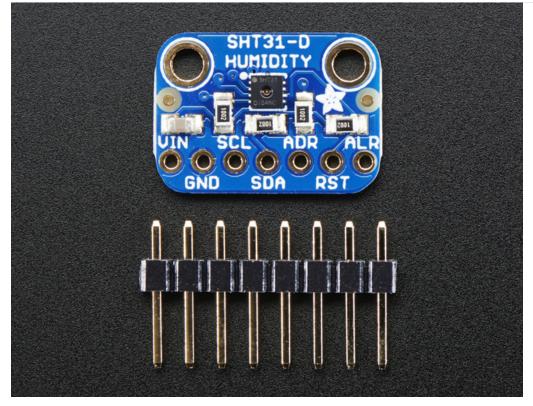

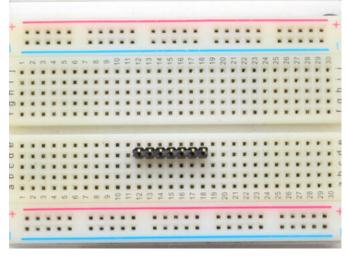

Prepare the header strip: Cut the strip to length if necessary. It will be easier to solder if you insert it into a breadboard - **long pins down** 

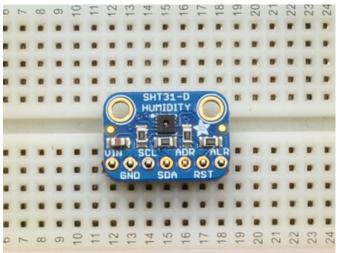

Add the breakout board:

Place the breakout board over the pins so that the short pins poke through the breakout pads

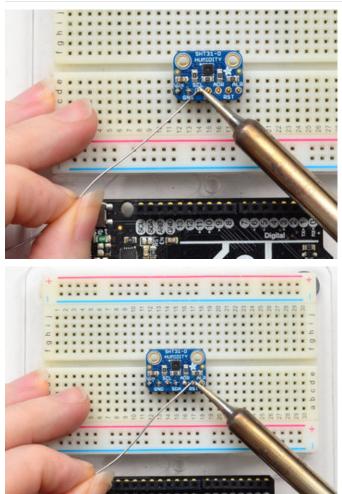

And Solder! Be sure to solder all pins for reliable electrical contact.

(For tips on soldering, be sure to check out our Guide to Excellent Soldering (https://adafru.it/aTk)).

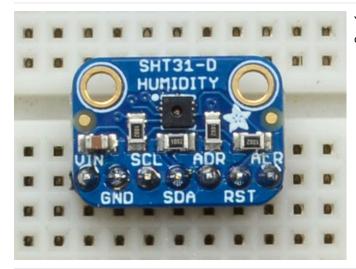

You're done! Check your solder joints visually and continue onto the next steps

## Arduino Code

You can easily wire this breakout to any microcontroller, we'll be using an Arduino. For another kind of microcontroller, just make sure it has I2C, then port the code - its pretty simple stuff!

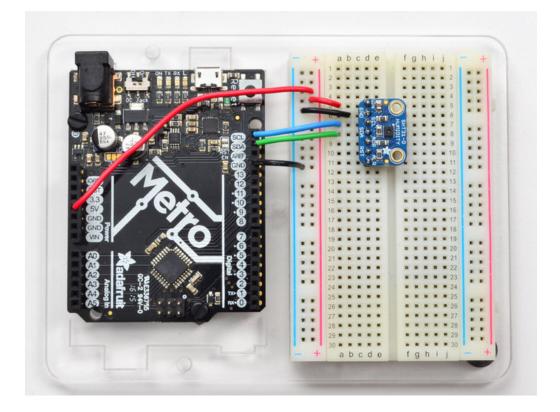

- Connect Vin to the power supply, 3-5V is fine. Use the same voltage that the microcontroller logic is based off of. For most Arduinos, that is 5V
- Connect GND to common power/data ground
- Connect the SCL pin to the I2C clock SCL pin on your Arduino. On an UNO & '328 based Arduino, this is also known as A5, on a Mega it is also known as digital 21 and on a Leonardo/Micro, digital 3
- Connect the **SDA** pin to the I2C data **SDA** pin on your Arduino. On an UNO & '328 based Arduino, this is also known as **A4**, on a Mega it is also known as **digital 20** and on a Leonardo/Micro, **digital 2**

The SHT31-D has a default I2C address of **0x44** which you can change to **0x45** by connecting the **ADR** pin to the **VIN** pin

# Download Adafruit\_SHT31

To begin reading sensor data, you will need to download Adafruit\_SHT31 from our github repository (https://adafru.it/k6d). You can do that by visiting the github repo and manually downloading or, easier, just click this button to download the zip

https://adafru.it/k6e

https://adafru.it/k6e

Rename the uncompressed folder Adafruit\_SHT31 and check that the Adafruit\_SHT31 folder contains Adafruit\_SHT31.cpp and Adafruit\_SHT31.h

Place the Adafruit\_SHT31 library folder your arduinosketchfolder/libraries/ folder. You may need to create the libraries subfolder if its your first library. Restart the IDE.

We also have a great tutorial on Arduino library installation at: http://learn.adafruit.com/adafruit-all-about-arduino-libraries-install-use (https://adafru.it/aYM)

#### Load Demo

Open up File->Examples->Adafruit\_SHT31->SHT31test and upload to your Arduino wired up to the sensor

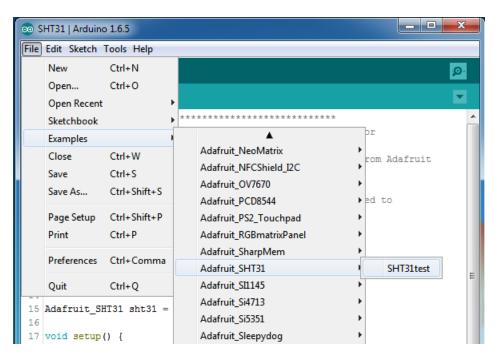

Thats it! Now open up the serial terminal window at 9600 speed to begin the test.

| 00 COM47        |                   |          |
|-----------------|-------------------|----------|
|                 |                   | Send     |
| SHT31 test      |                   |          |
| Temp *C = 24.82 |                   |          |
| Hum. % = 28.38  |                   |          |
| Temp *C = 24.83 |                   |          |
| Hum. % = 28.19  |                   |          |
| Temp *C = 24.82 |                   |          |
| Hum. % = 28.10  |                   |          |
| Temp *C = 25.06 |                   | =        |
| Hum. % = 31.45  |                   |          |
| Temp *C = 27.95 |                   |          |
| Hum. % = 60.81  |                   |          |
| Temp *C = 28.39 |                   |          |
| Hum. % = 77.21  |                   |          |
| Temp *C = 27.51 |                   |          |
| Hum. % = 85.27  |                   |          |
| Temp *C = 27.30 |                   |          |
| Hum. % = 89.69  |                   | <b>T</b> |
| Autoscroll      | Both NL & CR 👻 96 | 00 baud  |

You can try breathing on the sensor to increase the humidity. The sensor reacts very fast!

#### Library Reference

The library we have is simple and easy to use

You can create the Adafruit\_SHT31 object with:

```
Adafruit_SHT31 sht31 = Adafruit_SHT31();
```

There are no pins to set since you must use the I2C bus!

Then initialize the sensor with:

sht31.begin(0x44)

This function returns True if the sensor was found and responded correctly and False if it was not found

The **0x44** is the i2c address you have the sensor set up for. By default its 0x44, you can also adjust the sensor for **0x45** and then pass that value in

Once initialized, you can query the temperature in °C with

```
sht31.readTemperature()
```

Which will return floating point (decimal + fractional) temperature. You can convert to Fahrenheit by multiplying by 1.8

and adding 32 as you have learned in grade school!

Reading the humidity is equally simple. Call

sht31.readHumidity()

to read the humidity also as a floating point value between 0 and 100 (this reads % humidity)

We also have a few helper functions. Want to soft-reset the sensor? Use

sht31.reset()

There's also a heater built into the sensor, used to heat/evaporate any condensation. You can turn it on or off with

sht31.heater(true)
sht31.heater(false)

# Python & CircuitPython

It's easy to use the SHT31-D sensor with Python and CircuitPython, and the Adafruit CircuitPython SHT31D (https://adafru.it/C1W) module. This module allows you to easily write Python code that reads the humidity and temperature from the sensor.

You can use this sensor with any CircuitPython microcontroller board or with a computer that has GPIO and Python thanks to Adafruit\_Blinka, our CircuitPython-for-Python compatibility library (https://adafru.it/BSN).

# CircuitPython Microcontroller Wiring

First wire up a SHT31-D to your board exactly as shown on the previous pages for Arduino using an I2C connection. Here's an example of wiring a Feather M0 to the sensor with I2C:

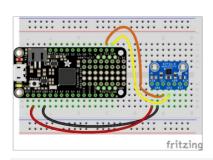

- Board 3V to sensor VIN
- Board GND to sensor GND
- Board SCL to sensor SCL
- Board SDA to sensor SDA

# Python Computer Wiring

Since there's *dozens* of Linux computers/boards you can use we will show wiring for Raspberry Pi. For other platforms, please visit the guide for CircuitPython on Linux to see whether your platform is supported (https://adafru.it/BSN).

Here's the Raspberry Pi wired with I2C:

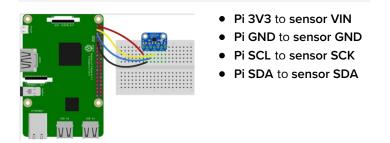

### CircuitPython Installation of SHT31D Library

Next you'll need to install the Adafruit CircuitPython SHT31D (https://adafru.it/C1W) library on your CircuitPython board.

First make sure you are running the latest version of Adafruit CircuitPython (https://adafru.it/Amd) for your board.

Next you'll need to install the necessary libraries to use the hardware--carefully follow the steps to find and install these libraries from Adafruit's CircuitPython library bundle (https://adafru.it/zdx). Our introduction guide has a great page on how to install the library bundle (https://adafru.it/ABU) for both express and non-express boards.

Remember for non-express boards like the, you'll need to manually install the necessary libraries from the bundle:

- adafruit\_sht31d.mpy
- adafruit\_bus\_device

Before continuing make sure your board's lib folder or root filesystem has the **adafruit\_sht31d.mpy**, and **adafruit\_bus\_device** files and folders copied over.

Next connect to the board's serial REPL (https://adafru.it/Awz)so you are at the CircuitPython >>> prompt.

# Python Installation of SHT31D Library

You'll need to install the Adafruit\_Blinka library that provides the CircuitPython support in Python. This may also require enabling I2C on your platform and verifying you are running Python 3. Since each platform is a little different, and Linux changes often, please visit the CircuitPython on Linux guide to get your computer ready (https://adafru.it/BSN)!

Once that's done, from your command line run the following command:

• sudo pip3 install adafruit-circuitpython-sht31d

If your default Python is version 3 you may need to run 'pip' instead. Just make sure you aren't trying to use CircuitPython on Python 2.x, it isn't supported!

#### CircuitPython and Python Usage

To demonstrate the usage of the sensor we'll initialize it and read the humidity and temperature from the board's Python REPL.

Run the following code to import the necessary modules and initialize the I2C connection with the sensor:

```
import board
import busio
import adafruit_sht31d
i2c = busio.I2C(board.SCL, board.SDA)
sensor = adafruit_sht31d.SHT31D(i2c)
```

Now you're ready to read values from the sensor using any of these properties:

- relative\_humidity The relative humidity measured by the sensor, this is a value from 0-100%.
- temperature The temperature measured by the sensor, a value in degrees Celsius.

```
print('Humidity: {0}%'.format(sensor.relative_humidity))
print('Temperature: {0}C'.format(sensor.temperature))
```

```
>>> print('Humidity: {0}%'.format(sensor.relative_humidity))
Humidity: 38.8291%
>>> print('Temperature: {0}C'.format(sensor.temperature))
Temperature: 22.9545C
>>>
```

That's all there is to using the SHT31D with Python and CircuitPython!

Below is a complete example that measures the sensor readings and prints them every two seconds. Save this as **code.py** on your board and open the REPL to see the output.

```
import time
import board
import busio
import adafruit sht31
# Create library object using our Bus I2C port
i2c = busio.I2C(board.SCL, board.SDA)
sensor = adafruit_sht31.SHT31(i2c)
loopcount = 0
while True:
   print("\nTemperature: %0.1f C" % sensor.temperature)
    print("Humidity: %0.1f %%" % sensor.relative humidity)
    loopcount += 1
    time.sleep(2)
    # every 10 passes turn on the heater for 1 second
    if loopcount == 10:
       loopcount = 0
       sensor.heater = True
       print("Sensor Heater status =", sensor.heater)
       time.sleep(1)
        sensor.heater = False
        print("Sensor Heater status =", sensor.heater)
```

# Python Docs

Python Docs (https://adafru.it/C3I)

# Downloads

## Datasheets & Files

- SHT31-DIS dataheet (https://adafru.it/k6a)
- EagleCAD PCB Files on GitHub (https://adafru.it/owF)
- Fritzing object available in the Adafruit Fritzing Library (https://adafru.it/aP3)

#### Schematic

#### Click to enlarge

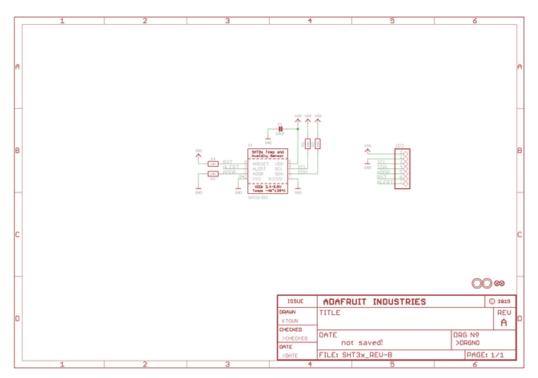

### **Fabrication Print**

Dimensions in inches

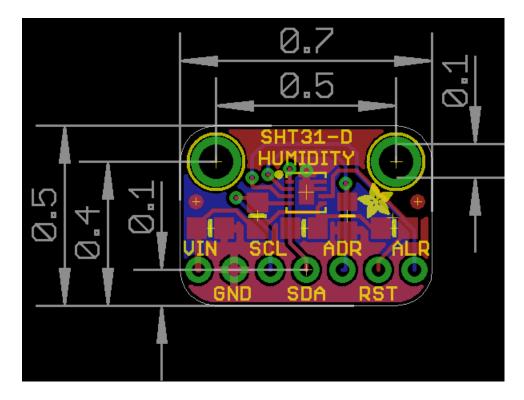